## Как получить выписку из лицевого счёта СФР в личном кабинете Госуслуг

Сведения о состоянии индивидуального лицевого счета застрахованного лица (ИЛС) через портал www.gosuslugi.ru

Шаг 1. Оставьте заявку на получение выписки ИЛС в Личном кабинете в разделе «Услуги» – «Справки Выписки» — «Получить выписку»

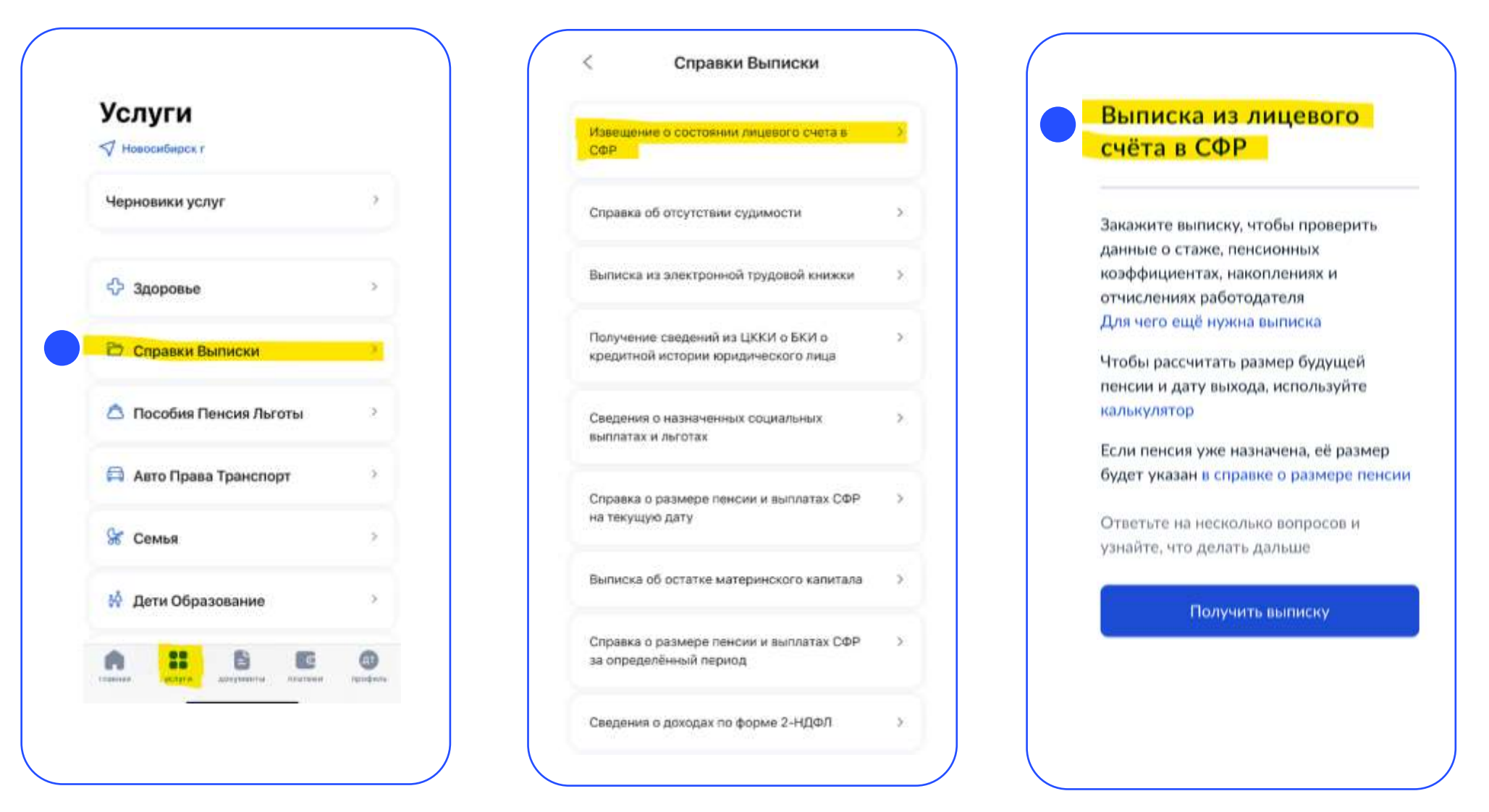

## **Шаг 2. Выписка ИСЛ поступит в pdf-файле вместе с уведомлением «Услуга оказана»**

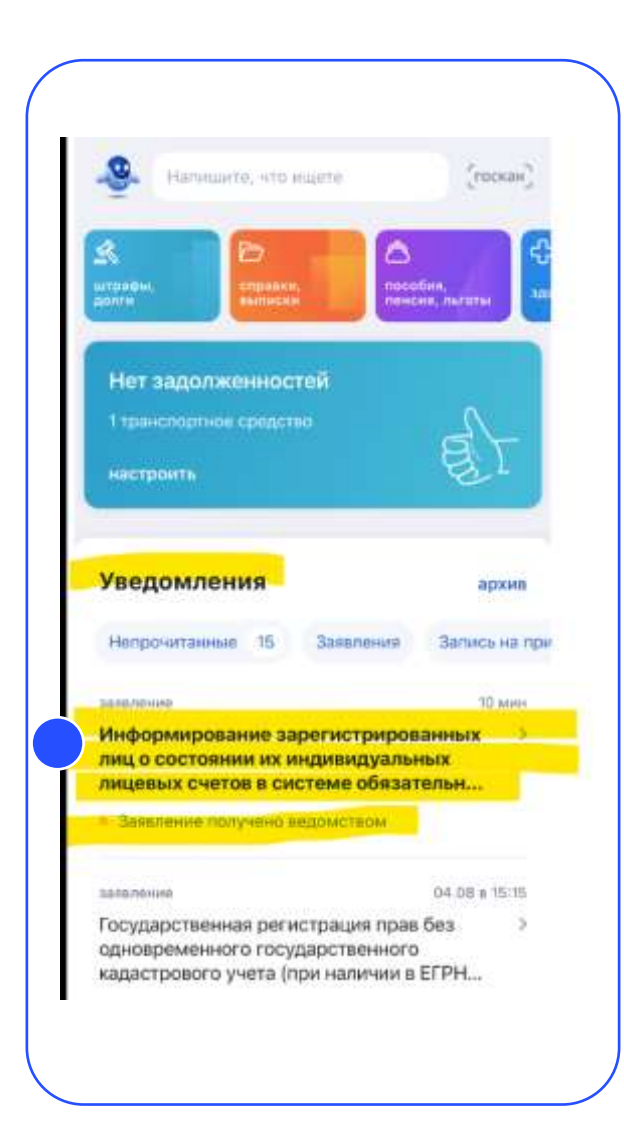

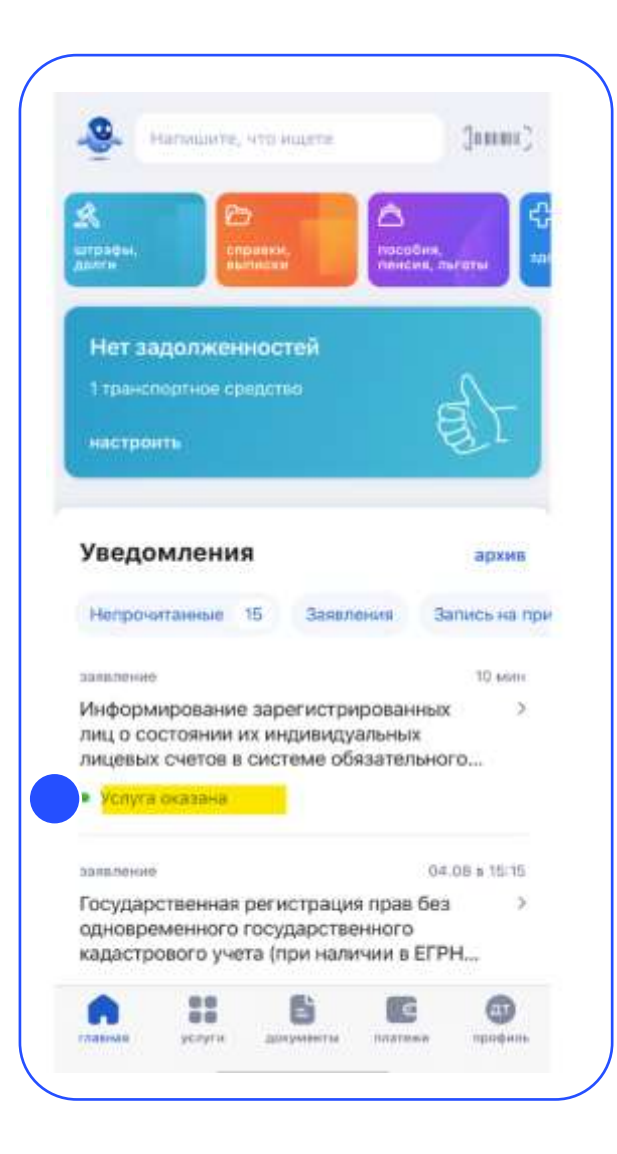

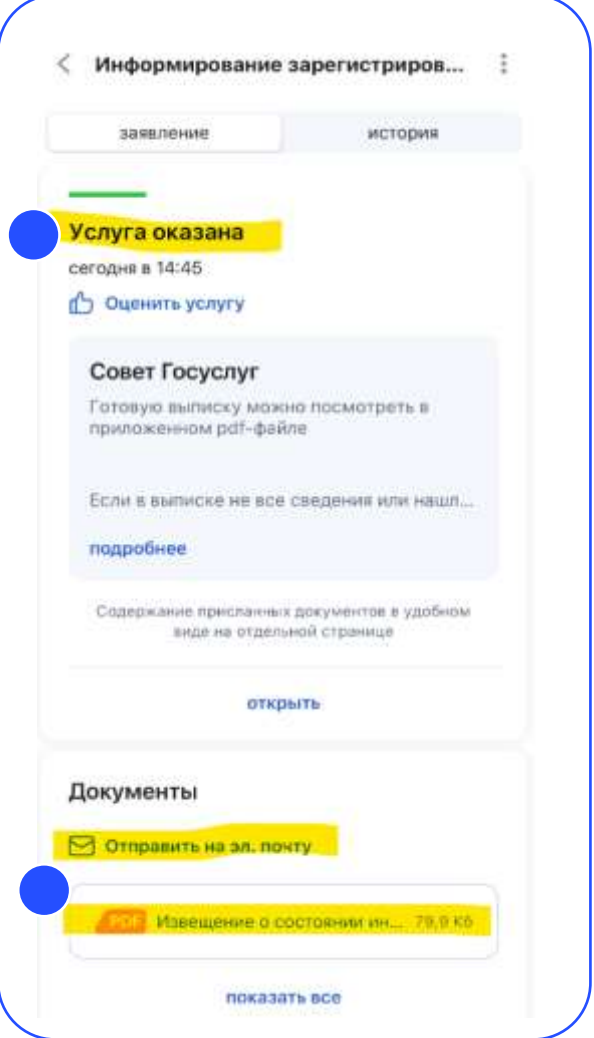

**Шаг 3. Отправьте выписку ИСЛ на корпоративную электронную почту сотруднику банка:**

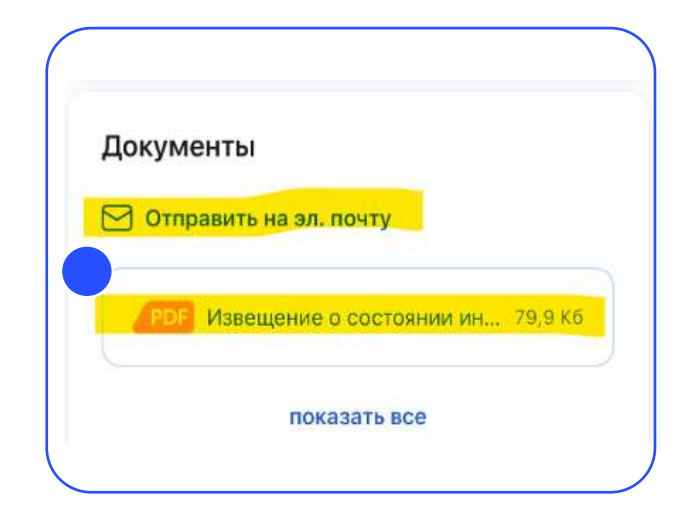